# **Endpoint: captcha**

[ [Getting the captcha](#page-0-0) ] [ [Test the captcha string](#page-0-1) ] [ [Get the image for a specific hash](#page-1-0) ]

This might not be a Google Captcha, but it is at least still here and working. The history is that the functionality was created before other captchas (like reCaptcha) was offered to humanity.

All captchas are valid in 5 minutes after requesting them.

## <span id="page-0-0"></span>Getting the captcha

Using captchas are currently free of usage. The API module is quite simple built: Requesting a captcha from [/3.0/captcha/](https://api.tornevall.net/3.0/captcha/) will return a hash and an image url. You can also call for the captcha with /captcha/getCaptcha (works for APIv2 also).

The getCaptchaResponse looks like this:

#### **captchaResponse**

```
{
         "captchaResponse": {
                 "imageUrl": "https://api.tornevall.com/3.0/captcha/getImage/hash
/82be5f5b1eadcf43ae556ada6536d949fae1432c",
                 "imageHash": "82be5f5b1eadcf43ae556ada6536d949fae1432c",
                 "date": "2018-07-14 09:52:48"
         }
}
```
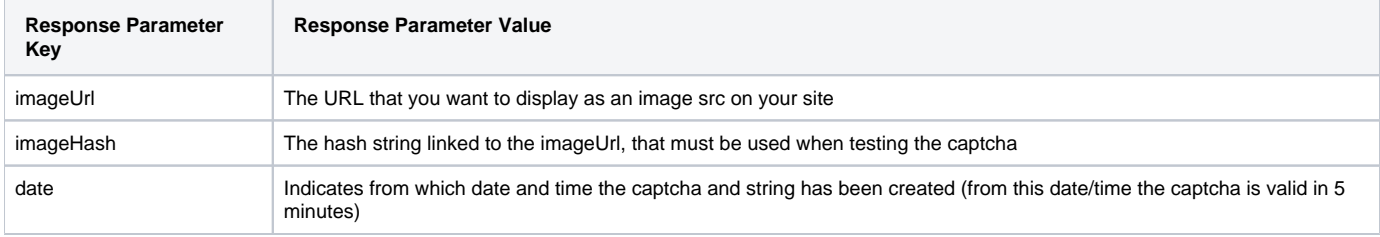

Example of a captcha rendered by the captchaApi:

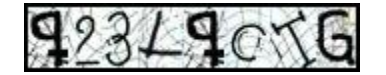

#### ന **Additional responses**

By running /captcha/getCaptcha, your response will instead be something like below:

### **getCaptchaResponse**

```
"response": {
          "getCaptchaResponse": {
               \verb| "imageurl": \| \verb|https://\\ \verb|\/ap:torneval1.net/\verb|/2.0\\ \verb|\/capcha\\ \verb|\/getImage\\ \verb|\/hash|/f3d5f4f46bbf12cefda8398eb09d07e42b117245",
               "imageHash": "f3d5f4f46bbf12cefda8398eb09d07e42b117245"
 }
      }
```
### <span id="page-0-1"></span>Test the captcha string

Testing this string against the captchaApi is being made either through

```
"hash": "theImageHashString",
 "response": "theImageContentString"
```
Or with a GET-request immediately (which is not recommended) like this: **/3.0/captcha/testcaptcha/hash/theImageHashString/response /theImageContentString**

Also, a simple HTTP post request to **/3.0/captcha/testcaptcha** works, where the body could look like this

```
hash=theImageHashString&response=theImageContentString
```
#### In this case, the response of this query will be:

```
testCaptchaResponse
{
     "response": {
         "testCaptchaResponse": "1"
     }
}
```
If the control instead fails, the response will throw back an exception with error code **2003**: TAPI\_PLUGIN\_CAPTCHA\_STRING\_MISMATCH

### **Mismatch Captcha**

{

}

```
{
   "response": [],
   "errors": {
     "code": "401",
     "success": "",
     "faultstring": "Captcha test failed"
   }
}
```
### <span id="page-1-0"></span>Get the image for a specific hash

As the URLs above reveals, **getImage()** is used to show a generated captcha image. Using **/getImage/<hashString>** will give you the image. For the example below, you'll get "test", since hashes expires after 5 minutes and will not be available for viewing after this.

[/3.0/captcha/getImage/hashString](https://api.tornevall.net/3.0/captcha/getImage/hashString)